# **Plataforma de entrenamiento para PIC**

#### **Mauricio López Villaseñor**

UAM-Iztapalapa, Av. San Rafael Atlixco núm. 186, México D.F., Teléfono: 58040000 ext. 1308 ixoic@xanum.uam.mx

### **Miguel Ángel Ruiz Sánchez**

UAM-Iztapalapa, Av. San Rafael Atlixco núm. 186, México D.F., Teléfono: 58040000 ext. 1304 mars@xanum.uam.mx

#### **Miguel López Guerrero**

UAM-Iztapalapa, Av. San Rafael Atlixco núm. 186, México D.F., Teléfono: 58040000 ext. 1309 milo@xanum.uam.mx

## **Resumen**

Parte importante de la formación de un ingeniero en electrónica es el diseño de sistemas basados en microprocesadores. Es por eso que se diseñó una plataforma para facilitar el aprendizaje de este tema, más específicamente microprocesadores de la tecnología PIC. Este documento describe los criterios de diseño de una tarjeta (PCB) de desarrollo, llamada «PIC Experimenta». El propósito es que los alumnos de cursos relacionados con los sistemas digitales cuenten en una tarjeta con todos los elementos necesarios para realizar diversas prácticas y que de esta manera les resulte más fácil tanto el aprendizaje de la programación de microcontroladores, así como el desarrollo de aplicaciones basadas en éstos.

**Palabra(s) Clave(s):** microcontroladores PIC, sistemas de desarrollo didáctico.

## **1. Introducción**

Un sinnúmero de tareas de control, encontradas en la industria y en objetos de uso cotidiano, se llevan a cabo bajo la supervisión de un microcontrolador. En nuestro país hay un gran número de empleadores que requieren soluciones de bajo coste en la automatización de tareas, por lo que cada vez más empresas dirigen sus esfuerzos al diseño y producción de sistemas basados en microprocesadores. Así, este tema se ha convertido en una parte importante en la formación de un ingeniero en electrónica.

Este trabajo plantea el diseño de una tarjeta (PCB) que sirva como plataforma para desarrollar sistemas basados en microcontroladores PIC. Esta tarjeta llamada «PIC Experimenta», cuenta con las interfaces y los periféricos necesarios para integrar un sistema capaz de realizar algunas de las tareas más comunes de los sistemas digitales. También cuenta con un arreglo de conectores que están pensados para conectar tarjetas adaptadoras de 40 terminales para microcontroladores diferentes a los de la familia PIC (AVR u otra tecnología).

En la actualidad, en el mercado existe una gran variedad en la oferta de tarjetas PCB diseñadas para los microcontroladores PIC. Un ejemplo son las tarjetas a las que se hace referencia en libros orientados al aprendizaje de los microcontroladores PIC [1, 2, 3, 4, 5]. También existen tarjetas PCB de diseño propietario. En Internet también se encuentra a la venta una gran variedad de tarjetas de entrenamiento [6, 7]; inclusive se pueden adquirir tarjetas de los mismos distribuidores o fabricantes de los microcontroladores [8, 9]. Sin embargo, la mayoría de estos productos aparecen y rápidamente desaparecen o se actualizan, dando lugar a nuevos diseños, frecuentemente incompatibles.

Con la finalidad de asegurar la accesibilidad a un diseño de tarjeta PCB capaz de utilizarse en diferentes aplicaciones, se diseñó esta tarjeta que usa componentes electrónicos fáciles de conseguir en cualquier establecimiento de componentes electrónicos y lo más importante es que además de contar con un conjunto de periféricos, también se tiene accesibilidad a todas las terminales del microcontrolador, como cualquier plataforma mínima actual de desarrollo (p. ej., Arduino y MSP430) en la que se pueden interconectar periféricos diferentes a los incorporados.

Esta tarjeta PCB se ha utilizado en las prácticas de los cursos de Sistemas con Microprocesadores I y II en la Universidad Autónoma Metropolitana-Iztapalapa. En las siguientes secciones detallaremos las características de la tarjeta «PIC Experimenta».

## **2. Desarrollo**

«PIC Experimenta» es una tarjeta muy versátil que permite utilizar uno de varios modelos de los microcontroladores PIC, permitiendo poner en práctica las capacidades de los PIC16XXXX de 18, 28 y 40 terminales y más específicamente de los microcontroladores PIC16F84, PIC16F876 y PIC16F877 de Microchip. También es posible utilizar otros modelos de la misma familia de microcontroladores de este mismo fabricante cuya configuración es sus terminales coincida con las de los anteriormente mencionados.

Dependiendo del PIC utilizado, se pueden o no usar los diferentes periféricos implementados en la tarjeta. A su vez, el funcionamiento de estos periféricos se puede habilitar o deshabilitar, esto último con la ayuda de interruptores DIP combinados con algunos puentes (jumpers). La tarjeta cuenta además con terminales (headers) que permiten llevar a cabo las conexiones con un circuito externo.

La tarjeta «PIC Experimenta» fue diseñada de manera modular, en el sentido de que cada uno de los periféricos integrados en la tarjeta ocupa un área muy específica. Así, se puede identificar: (a) un área donde se colocan los microcontroladores, que incluye los conectores que dan acceso a las terminales del microcontrolador, así como los conectores para colocar un adaptador que albergue otro microcontrolador y el conector para la señal de reloj, (b) el control de módulos, (c) el botón de reinicio de la tarjeta, (d) el botón de interrupción externa, (e) las memorias de bus I2C, (f) el grupo de LED de propósito general,  $(g)$  la interfaz RS-232,  $(h)$  la pantalla alfanumérica LCD,  $(i)$  el sensor de temperatura y (j) la fuente de alimentación (circuito de rectificación y regulación a +5V). La Fig. 1 muestra la tarjeta «PIC Experimenta».

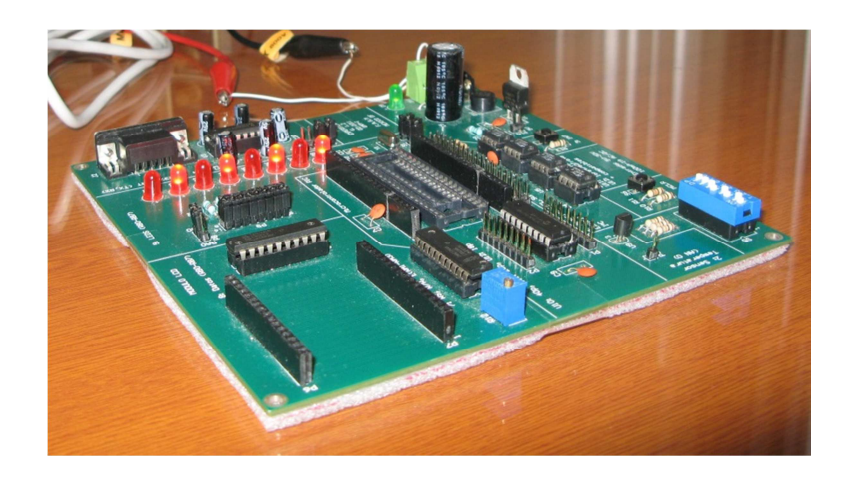

**Fig. 1. Tarjeta «PIC Experimenta».** 

Las metas en el diseño de la tarjeta experimental fueron varias y de diferentes tipos: (a) tener una plataforma que pueda ser utilizada con una variedad de modelos de microcontroladores, (b) que el microcontrolador pueda usar los periféricos incluidos en la tarjeta de experimentación y otros no contemplados en el diseño de la tarjeta, (c) que el usuario tenga la posibilidad de alimentar la tarjeta con corriente directa o corriente alterna, y (d) que el usuario pueda seleccionar entre varias formas de alimentar las terminales asignadas a la señal de reloj.

Vale la pena mencionar que un microcontrolador puede llevar a cabo el control de una gran variedad de periféricos a través de sus terminales de entrada-salida. Algunos periféricos tienen un mayor coste que otros, algunos otros obligan al microcontrolador a invertir un mayor número de sus terminales de entrada-salida. Dentro de toda esa gran variedad, se incorpora en la tarjeta tres periféricos básicos, que cualquier aplicación probablemente pueda incluir: un arreglo de ocho LED, una interrupción (externa) y la capacidad de reiniciar al microcontrolador (reset). También se seleccionó un dispositivo de visualización (pantalla de cristal líquido, LCD), un dispositivo que haga uso del módulo interno de conversión A/D y dos dispositivos que hacen uso de los módulos internos de comunicación serial, síncrona y asíncrona (la asíncrona basada en la norma RS232 y la síncrona usando un arreglo de memorias con comunicación I2C).

La selección del arreglo de LED se basó en el hecho de que, probablemente, la primera aplicación en el estudio de los microcontroladores sea el manejo de los puertos de entrada-salida, al controlar el prendido y apagado de un grupo de LED. El manejo de los puertos de entrada-salida es muy importante debido a que muchos de los periféricos son controlados utilizando las terminales de estos puertos. En la Fig. 2 se muestra el diagrama de conexiones entre los diferentes zócalos que albergan los microcontroladores PIC (de 18, 28 y 40 terminales) y los ocho LED.

La selección de la interrupción externa se basó en el hecho de que toda aplicación debe tener la capacidad de atender un evento externo. El evento externo por lo general lo produce una circuitería externa al microcontrolador y puede provenir de diferentes fuentes. En la tarjeta «PIC Experimenta» este caso se ejemplifica mediante el uso de la interrupción externa, denominada INT en el microcontrolador. La Fig. 3 muestra el diagrama de conexiones entre los diferentes zócalos que albergan los microcontroladores PIC (de 18, 28 y 40 terminales) y el botón que activa la interrupción.

La opción de incluir un circuito de reinicio del microcontrolador se basó en la conveniencia de permitirle al usuario que pueda reiniciar (reset) el microcontrolador. Esta opción es útil para reiniciar una aplicación que se encuentra en ejecución, no hay que olvidar que esta tarjeta se utiliza para el aprendizaje de la programación de los microcontroladores, y en este proceso, en algunas ocasiones, se requiere activar este reinicio. En la Fig. 3 se muestra el diagrama de conexiones entre los diferentes zócalos que albergan los microcontroladores PIC (de 18, 28 y 40 terminales) y el botón de reinicio MCLR. Sólo un microcontrolador a la vez debe ser usado en la tarjeta.

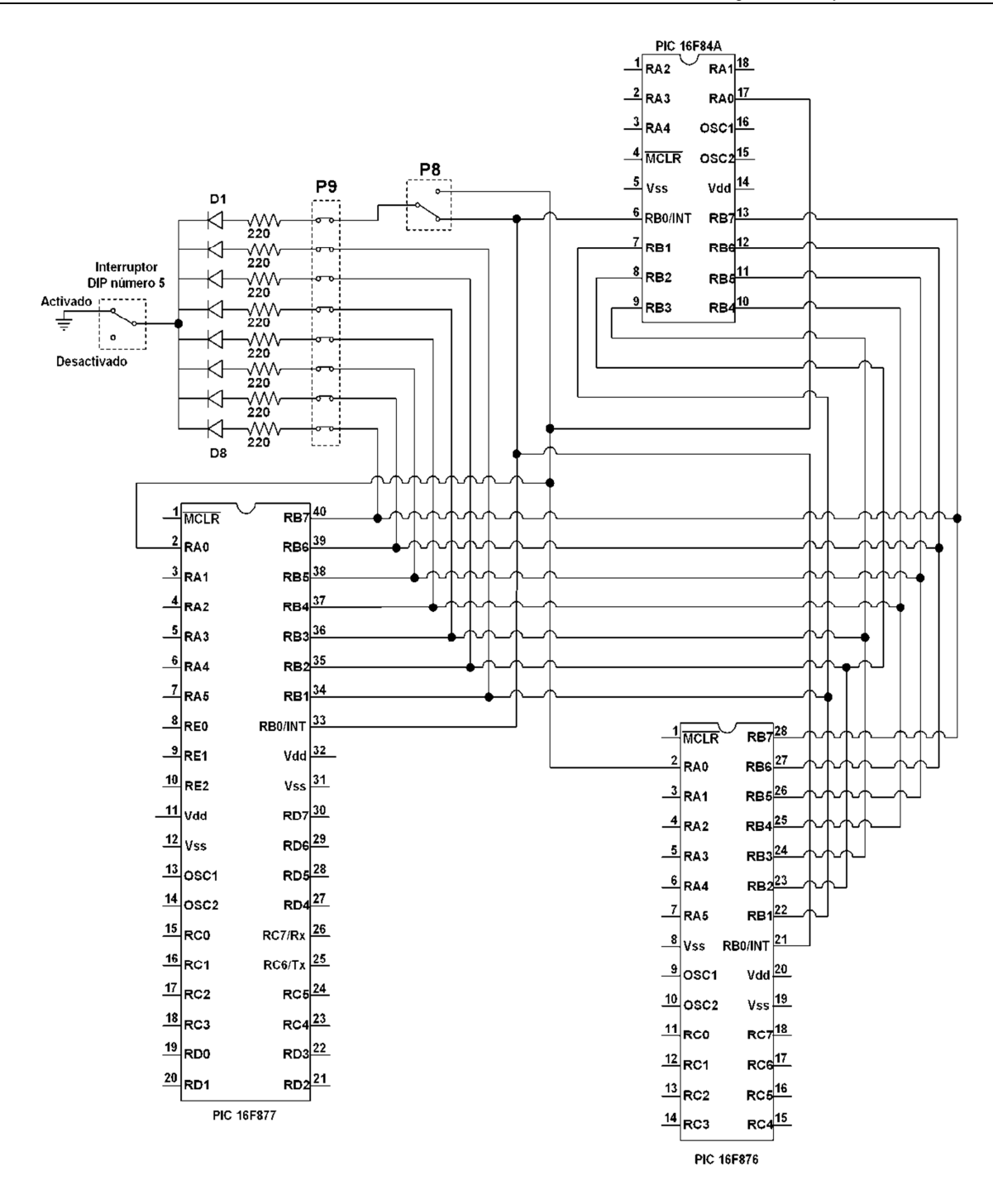

**Fig. 2. Conexiones de los microcontroladores de 18, 28 y 40 terminales con el arreglo de ocho LED.** 

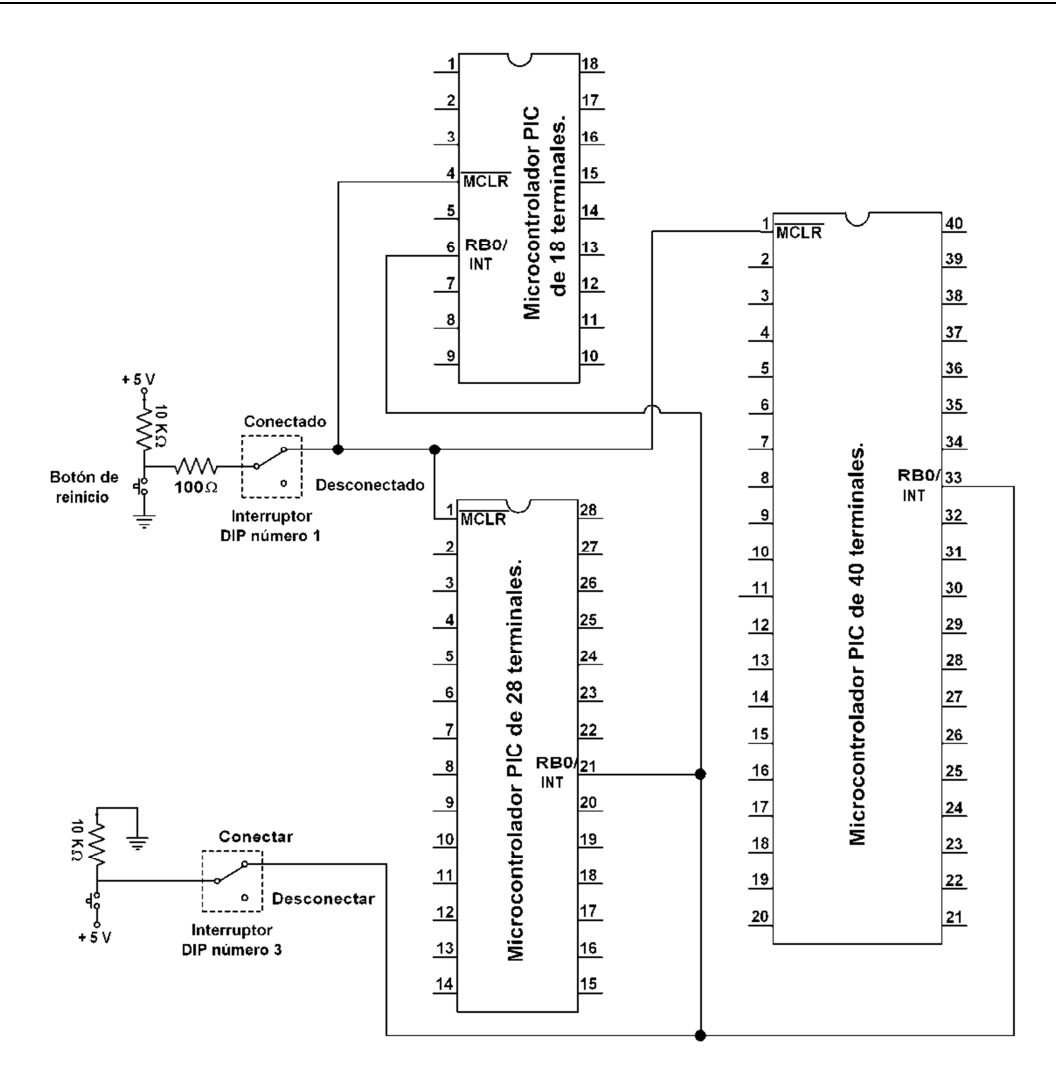

### **Fig. 3. Conexiones de los microcontroladores de 18, 28 y 40 terminales con la entrada de interrupción externa y con el botón de reinicio del microcontrolador (reset).**

La opción de incluir un dispositivo de visualización de pantalla de cristal líquido se basó en el hecho de que en una aplicación el usuario tiene que interactuar, ya sea para producir alguna acción de cambio o simplemente para conocer el estado actual de la máquina, y en algunas ocasiones no es suficiente la información generada por un arreglo de LED. La Fig. 4 muestra el diagrama de conexiones entre los diferentes zócalos que albergan los microcontroladores PIC (de 18, 28 y 40 terminales) y la pantalla de cristal líquido.

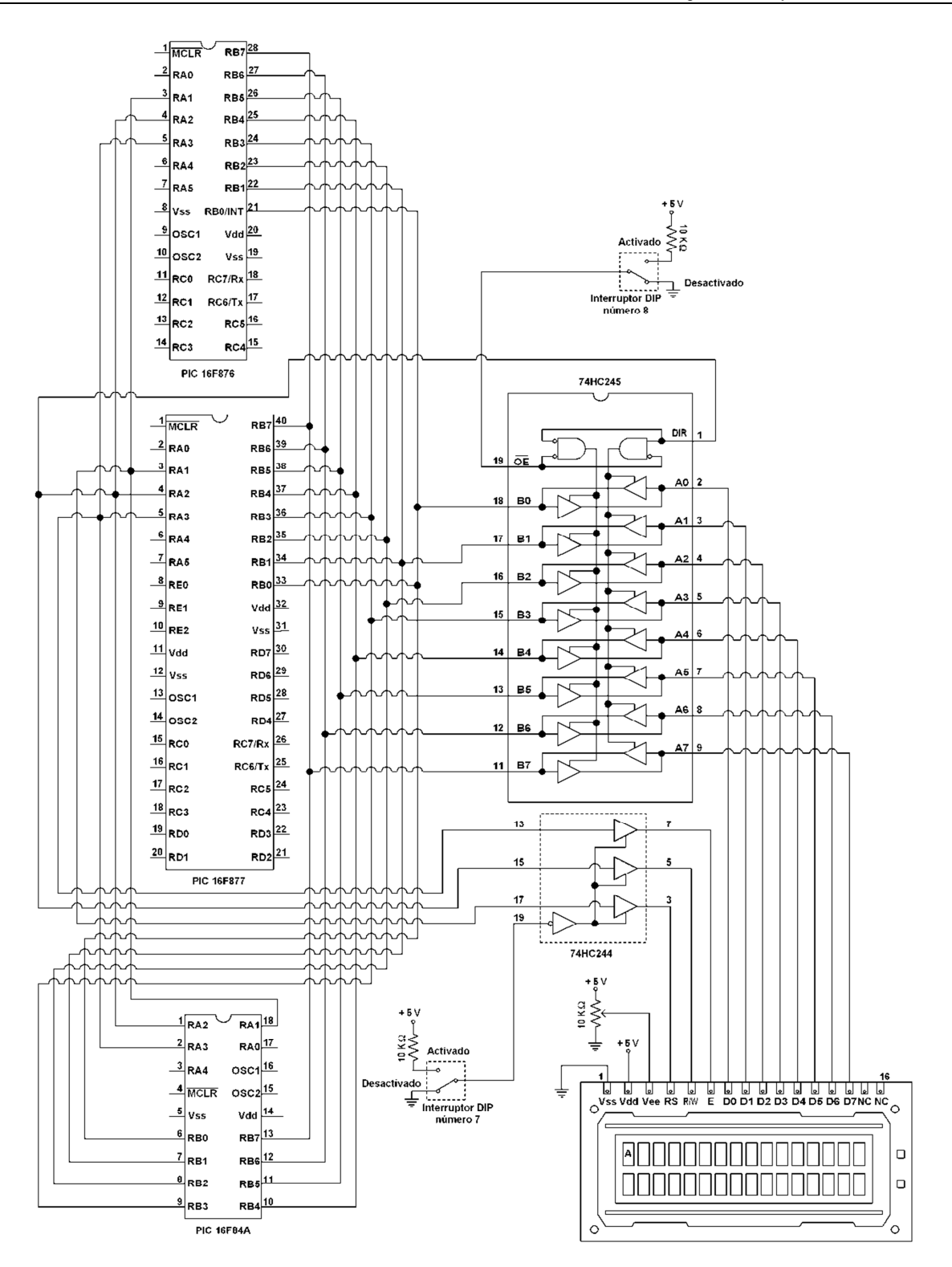

**Fig. 4. Conexiones de los microcontroladores de 18, 28 y 40 terminales con el LCD.** 

**-** 

**Pistas Educativas Año XXXVI - ISSN 1405-1249**  Certificado de Licitud de Título 6216; Certificado de Licitud de Contenido 4777; Expediente de Reserva 6 98 92 Se eligió incluir un dispositivo que hiciera uso del módulo de conversión analógico a digital por el hecho de que todas las señales en el mundo real son fundamentalmente analógicas y algunas aplicaciones importantes deben realizar este proceso de conversión para poder procesarlas. En el diseño de esta tarjeta se utilizó un sensor de temperatura analógico, el LM35, para ejemplificar el uso del convertidor A/D.

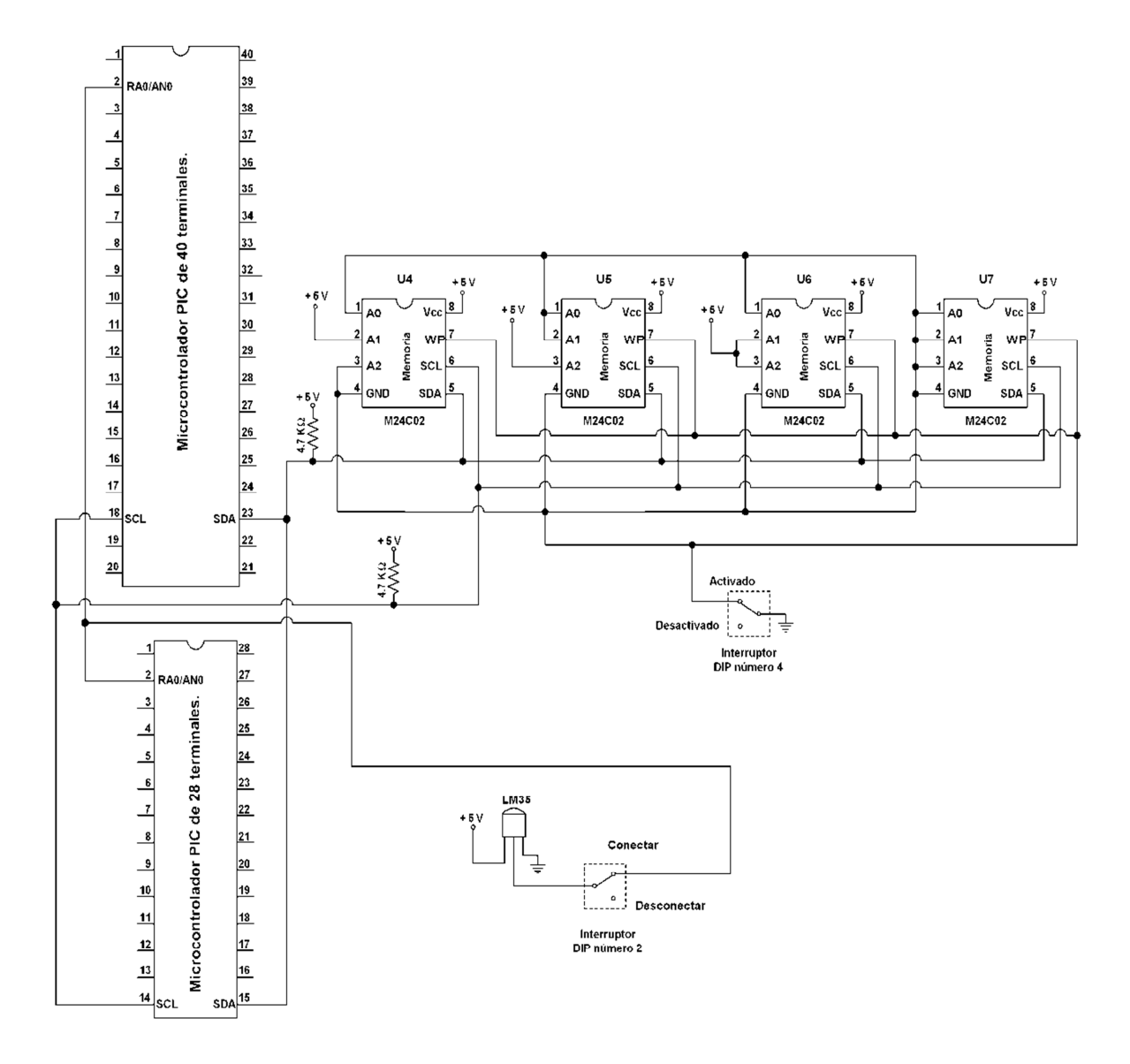

**Fig. 5. Conexiones de los microcontroladores con el sensor de temperatura y las memorias bus I2C.** 

En la Fig. 5 se muestra el diagrama de conexiones entre los diferentes zócalos que albergan los microcontroladores PIC (de 28 y 40 terminales, no existe una conexión con los microcontroladores de 18 terminales) y el sensor de temperatura analógico.

También se consideró el uso de protocolos de comunicación, uno de ellos el serial asíncrono basado en la norma RS232, y el otro el serial síncrono I2C. Estos fueron seleccionados debido a que un gran número de periféricos utilizan alguna de estas interfaces para ser controlados. Si bien existen otros protocolos, creemos que los seleccionados, son indispensables, ya que son muy utilizados en la industria. Por ejemplo en la actualidad se encuentran dispositivos de radiofrecuencia (sobre todo dispositivos XBee y WiFi) que utilizan como interfaz la norma RS232; mientras que los dispositivos como las memorias EEPROM externas y algunos dispositivos sensores, entre otros, utilizan como interfaz la comunicación serial síncrona I2C.

La Fig. 6 muestra el diagrama de conexiones entre los diferentes zócalos que albergan los microcontroladores PIC (de 18, 28 y 40 terminales) y el conector DB9. Asimismo, en la Fig. 5 se muestra el diagrama de conexiones entre los diferentes zócalos que albergan los microcontroladores PIC (de 28 y 40 terminales, no existe una conexión con los microcontroladores de 18 terminales) y el arreglo de memorias EEPROM de capacidad de 250 bytes.

También, en la tarjeta, se incluye la sección de regulación y rectificación a +5V, voltaje que energiza la tarjeta, ver la Fig. 7. En esta figura se identifican dos conectores de entrada, una de alimentación tipo jack para AC o DC (J1) y otra de alimentación de transformador (P11), que entran a un puente de diodos para rectificación de la señal en caso de alimentación de AC, y para DC (se puede aplicar una polarización u otra de manera indistinta). También, se incluye un LED para indicarle al usuario que la tarjeta se encuentra energizada.

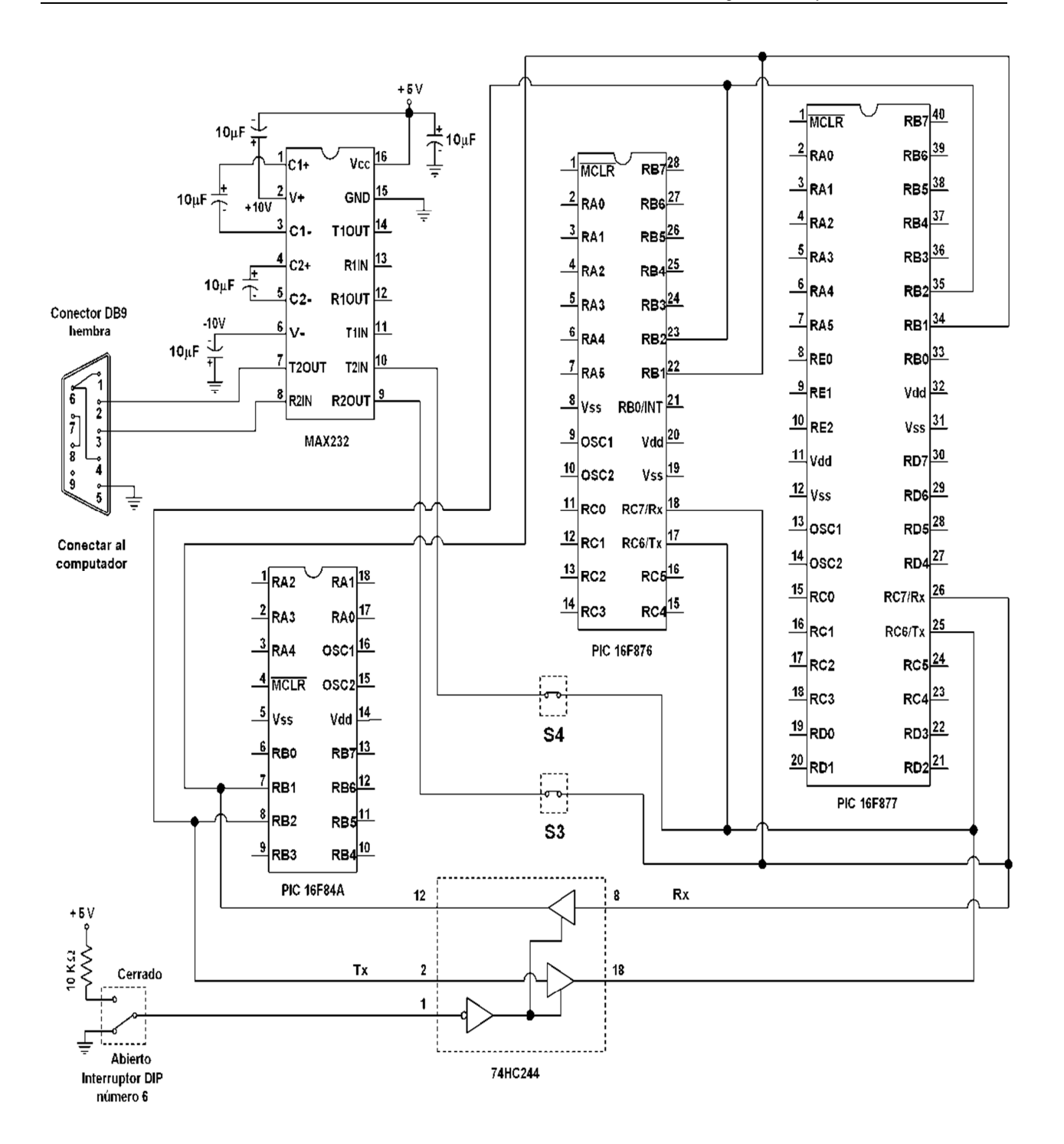

**Fig. 6. Conexiones de los microcontroladores de 18, 28 y 40 terminales con el conector DB9.** 

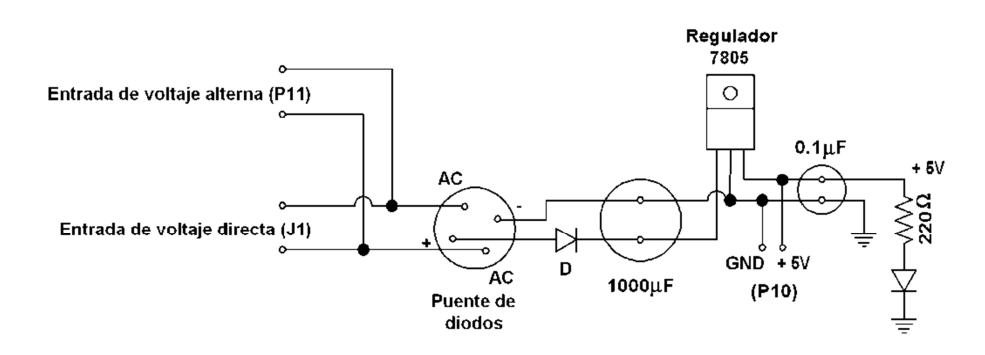

**Fig. 7. Diagrama del módulo de rectificación y regulación a + 5V.** 

Para acceder a todas las terminales de los microcontroladores se incluye un arreglo de conectores cuya distribución, con respecto a los tres zócalos en los que se insertan los microcontroladores PIC (de 40, 28 y 18 terminales) se muestra en la Fig. 8. Adicionalmente a estos conectores, se incluyen dos conectores que están pensados para conectar tarjetas adaptadoras de 40 terminales con diseños de microcontroladores diferentes a los de la familia PIC (AVR u otra tecnología), y éste tiene la misma distribución de terminales que el zócalo de 40 terminales.

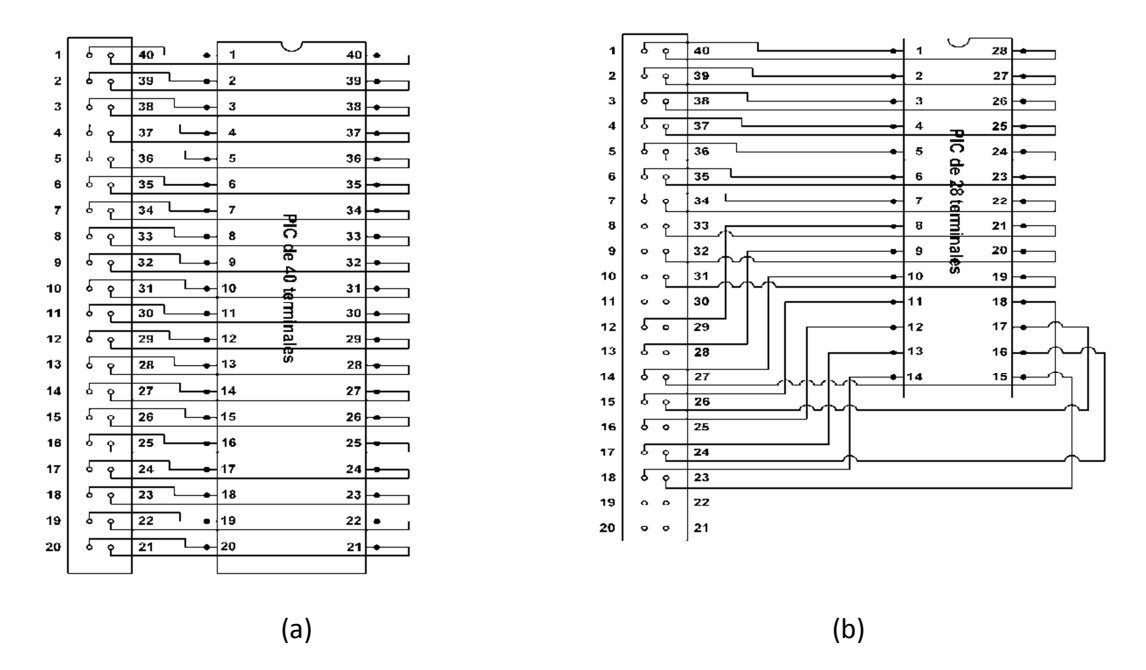

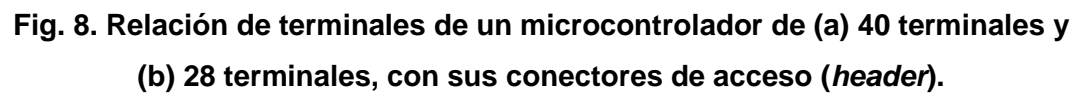

## **3. Resultados**

Con esta tarjeta «PIC Experimenta» se desarrollaron un conjunto de aplicaciones muy sencillas cuya finalidad es permitir al usuario verificar el funcionamiento de los diferentes periféricos ubicados en la misma tarjeta. Estas aplicaciones son programas que también son usados para comprobar el funcionamiento de la tarjeta de experimentación. Para llevar a cabo estas aplicaciones se pueden usar diferentes microcontroladores PIC (PIC16F84 y PIC16F877).

En cada uno de los ejemplos desarrollado se especifica: (a) el objetivo de la aplicación y el periférico o periféricos utilizados, (b) las conexiones de los interruptores DIP y los conectores a puentear para cada aplicación y (c) los diagramas de flujo que muestran la lógica del algoritmo implementado.

La lista de las aplicaciones son (en todos los casos se tiene habilitado el módulo del botón de reinicio y se aplicó un voltaje de alimentación en corriente directa en el intervalo de 9 a 12 volts):

- Luces rítmicas, permite verificar el funcionamiento del módulo del arreglo de LED de propósito general.
- Despliegue de datos controlado por interrupción, permite verificar el funcionamiento del módulo de interrupción externa. Para la visualización del efecto de la interrupción se utiliza el módulo del arreglo de LED de propósito general.
- Comunicación serial RS-232, permite verificar el funcionamiento del módulo de interfaz RS-232.
- Monitorización de temperatura, permite verificar el funcionamiento del módulo del sensor de temperatura. Para la visualización de la lectura de la temperatura se

utiliza el módulo de interfaz RS-232 y una computadora personal tipo PC que permita emular una terminal.

- Despliegue de un mensaje HOLA en un display LCD, permite verificar el funcionamiento del módulo de pantalla del LCD.
- Lectura y escritura en una memoria de bus I2C, permite verificar el funcionamiento del módulo de memorias de bus I2C. Para la visualización de la lectura de la memoria se utiliza el módulo de interfaz RS-232 y una computadora personal tipo PC que permita emular una terminal.

## **4. Discusión**

El uso de este diseño de equipo de laboratorio ofrece al alumno la posibilidad de consolidar conceptos vistos en la clase de teoría. Por ejemplo, el alumno puede poner en práctica el manejo de puertos de entrada-salida mediante el despliegue de información en los LED conectados en su puerto. Puede incorporar mecanismos especiales de interrupción al procesador mediante el uso de la interrupción externa (botón de interrupción (push button) accesible por la terminal RB0/INT en los PIC). Por otro lado, al configurar la terminal RB0 como terminal de entrada-salida (no como entrada de interrupción), el alumno puede hacer uso de este botón para poner a prueba técnicas de encuesta o sondeo (polling), así como métodos para eliminación de «rebotes» por software. Puede poner en práctica la comunicación entre dos dispositivos que reconozcan la comunicación serial basada en la norma RS232, que involucra la recepción y transmisión de caracteres por interrupción, y como opción, el diseño de los algoritmos para llevar a cabo los niveles de señalización establecidos por la norma RS232. Puede poner en práctica la conversión analógica a digital, que involucra la programación del convertidor analógico-digital interno del microcontrolador y las técnicas en la caracterización del sensor. También, con el uso de esta tarjeta, el alumno puede poner en práctica el uso de una interfaz hombre-máquina mediante el despliegue de información en un módulo de cristal líquido (LCD). Así como poner en práctica el uso de un protocolo de comunicación y el uso de memorias no volátiles, como las memorias EEPROM externas, al usar el protocolo de comunicación serial síncrono I2C.

A través de la tarjeta descrita en este trabajo el alumno pone a prueba y desarrolla sus habilidades en el proceso de diseño del programa de la aplicación. También, desarrolla habilidades en el uso de las herramientas de desarrollo: editores, simuladores y los programadores de microcontroladores, en las que se incluye la depuración y el proceso de grabación de un microcontrolador por medio de una computadora personal.

## **5. Conclusiones**

El diseño de esta tarjeta ha sido de gran utilidad para incursionar en el diseño e implementación de tarjetas PCB con aplicaciones en las redes inalámbricas. A través de este trabajo se han visto las enormes ventajas de contar con tarjetas que incluyan los componentes necesarios para desarrollar rápidamente una aplicación.

En los cursos que hemos utilizado esta tarjeta nos hemos percatado de que el alumno puede poner mayor atención en el aprendizaje del uso de los microcontroladores y dejar a un lado la problemática de un mal funcionamiento debido a problemas de conexión.

Como trabajo futuro se pretende diseñar PCB adaptadoras para un microcontrolador AVR y llevar a cabo las pruebas de funcionalidad con los periféricos incluidos en la tarjeta «PIC Experimenta». En este caso, se abre la posibilidad del uso de esta tarjeta en los grupos que son impartidos por profesores que se inclinan al manejo de otras tecnologías, como la de los AVR.

# **6. Referencias**

[1] J. M. Angulo, S. Romero, I. Angulo, Microcontroladores PIC: Diseño práctico de aplicaciones. Segunda parte. 1ª Edición. 2000. McGraw-Hill. España. 232 pp.

- [2] J. M. Angulo, I. Angulo, Microcontroladores PIC: Diseño práctico de aplicaciones. Primera parte. 3ª Edición. 2003. McGraw-Hill. España. 357 pp.
- [3] E. Martín, J. M. Angulo, I. Angulo, Microcontroladores PIC: La clave del diseño. 1ª Edición. 2003. Thomson. España. 452 pp.
- [4] E. Palacios, F. Remiro, L. J. López, Microcontroladores PIC16F84: Desarrollo de proyectos. 2ª Edición. 2006. Alfaomega. México. 623 pp.
- [5] W. González, Proyectos prácticos con microcontroladores PIC. 1ª Edición. 2002. Electrónica y Servicio. México. 134 pp.
- [6] PIC Microcontroller Training Kit. http://www.kanda.com/products/Kanda/STK-PIC.html. Abril de 2015.
- [7] Sistemas Robóticos. http://www.roboticacnc.com.mx/tarjetas\_robots.html. Abril de 2015.
- [8] Tarjeta de Demostración PICDEM 2 PLUS. http://ljcv.net/projects/picdem2/ index.html. Abril de 2015.
- [9] Kit de desarrollo PICDEM 4. http://mx.rsdelivers.com/product/microchip/ dm163014/kit-de-desarrollo-picdem-4/6231064.aspx. Abril de 2015.

## **7. Autores**

Ing. Mauricio López Villaseñor es Ingeniero en Electrónica por la Universidad Autónoma Metropolitana, Unidad Iztapalapa.

Dr. Miguel Ángel Ruiz Sánchez obtuvo su título de Doctorado por la Universidad de Nice-Sophia Antipolis, Francia.

Dr. Miguel López Guerrero obtuvo su título de Doctorado por la Universidad de Ottawa, Canadá.